## **Zakładanie konta użytkownika na stronie frontowej DKAW**

- 1. Wpisz adres<http://www.warszawa.oaza.pl/dk/v4>
- 2. Kliknij *Login*, a następnie kliknij *Załóż swoje konto*.

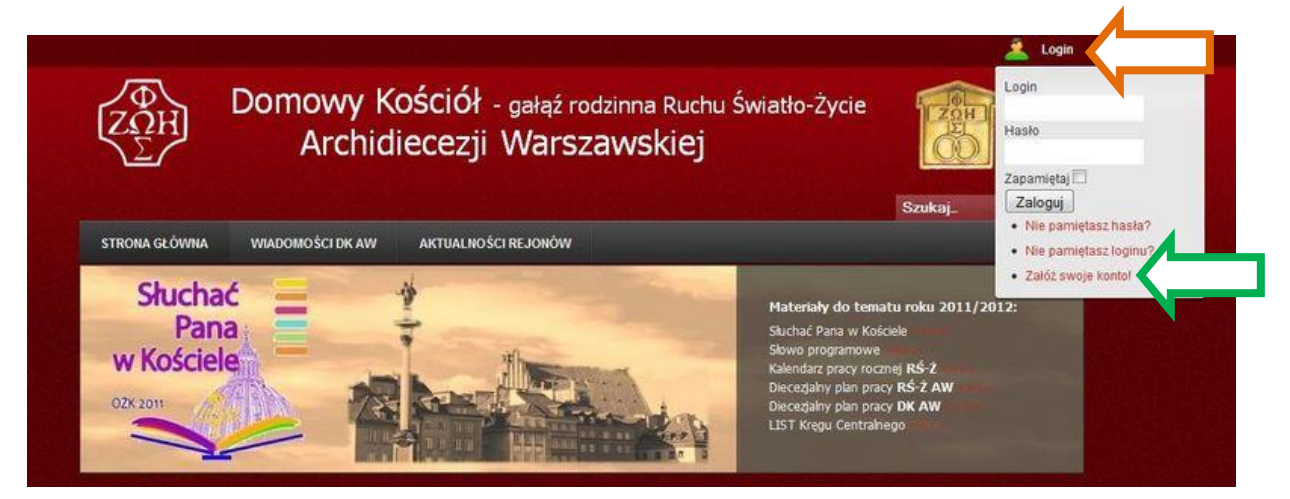

- 3. Pojawi się okno **Rejestracji.**
- 4. Uzupełnij dane i kliknij *Zarejestruj.*

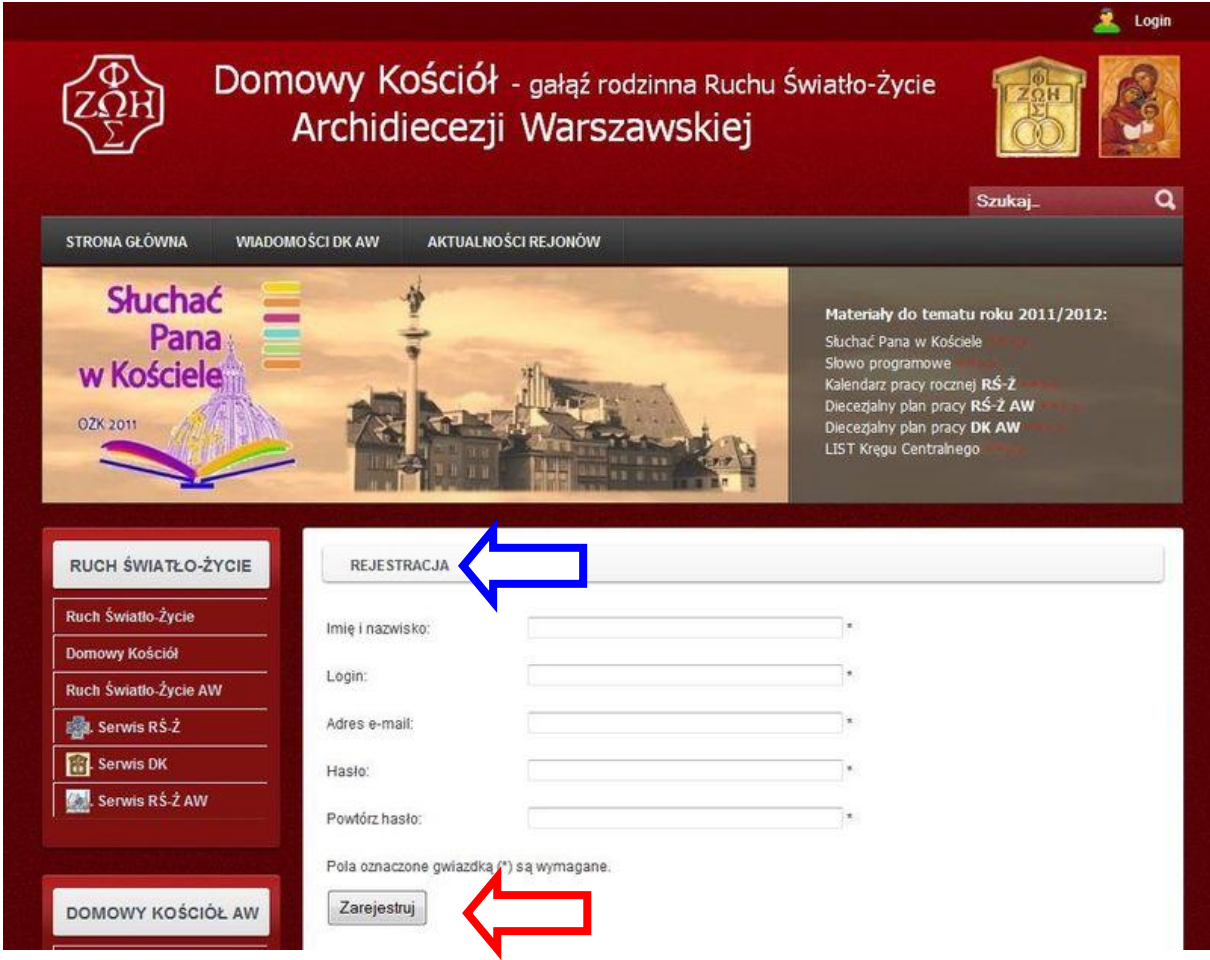

5. Po pomyślnej rejestracji na podany przez Ciebie adres otrzymasz e-mail potwierdzający założenie konta.